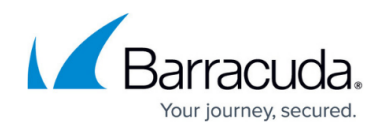

## **Custom Field Naming Utility and Custom Fields**

<https://campus.barracuda.com/doc/76284530/>

## **Custom Fields**

In addition to predefined fields like Company and Phone, Security Awareness Training provides numerous custom fields you can use for your own record keeping. Custom fields are numbered for easier tracking. You can also assign names to custom fields that you can use across all address books and campaigns.

## **Custom Field Naming Utility**

To customize the names of Custom Fields:

- 1. Navigate to **System > Custom Field Naming Utility**.
- 2. For each custom field you want to name, enter the following information that displays wherever that custom field appears.
	- **Label** Text that acts as a caption for that field. It is best to use unique names for each custom field to avoid confusion.
	- **Hint Text**  Descriptive text that appears when the user hovers over the field.
- 3. Click **Save** to save your changes.

## Security Awareness Training

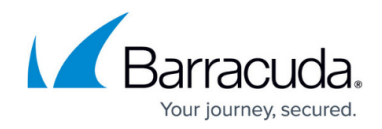

© Barracuda Networks Inc., 2022 The information contained within this document is confidential and proprietary to Barracuda Networks Inc. No portion of this document may be copied, distributed, publicized or used for other than internal documentary purposes without the written consent of an official representative of Barracuda Networks Inc. All specifications are subject to change without notice. Barracuda Networks Inc. assumes no responsibility for any inaccuracies in this document. Barracuda Networks Inc. reserves the right to change, modify, transfer, or otherwise revise this publication without notice.